# 第 29 回高専シンポジウム in Nagaoka 参加方法

# よくお読みください

### 【重要事項】

本会は、口頭発表についてはオンサイトとオンラインのハイブリッド開催のため、すべての口頭発表で Teams を介した配信を実施します。オンサイト参加者の方は、オンライン参加者の方とのディスカッションや 質問対応を行っていただく必要がありますので、必ず Wi-Fi 接続可能な Windows PC をご持参ください。 ポスター発表はオンサイトのみです。会場にお越しください。

# 【オンサイト参加の方法について】

#### 〇会場への入場

オンサイト会場ではセルフチェックイン方式のため名札に記載の QR コードが必要です。下記手順に従って 名札をダウンロードして切り取りの上、必ず会場にお持ちください。会場に名札入れを準備しています。

#### 〇名札の取得方法

下記 URL にアクセスします。

名札の取得: <https://kosen-sympo.org/entry/entry2s/nameplate>

- 1) 参加登録番号(232 から始まる 7 桁の数字)と登録時のメールアドレスを入力し登録情報を取得します。
- 2) 該当するデータが確認出来たら「参加証発行」ボタンをクリックし、参加証 PDF を開きます。
- 3) 参加証 PDF を A4 サイズで印刷し、参加証部分を切り取ります。(白黒印刷も可)

## 〇口頭発表賞対象審査発表 ※オンラインでも聴講可能です。審査会のため発言はできません。

オンサイト会場は長岡高専6号館631講義室です。口頭発表資料(パワーポイント)の提示及びオンラ イン配信用 PC は会場に準備しています。資料を USB メモリに格納し、セキュリティスキャンを行った上でご 持参ください。

- 1) 発表開始時刻をホームページでご確認ください。
- 2) 座長に紹介されましたら、オンライン参加者向けに速やかに画面共有し、マイク ON、カメラ ON でご発 表ください。
- 3) 発表時間は 15 分(発表 10 分、質疑応答 4 分、交代 1 分)です。
- 4) 発表終了予定1分前に座長が「1分前です。」とコールします。ご注意ください。

#### 〇一般口頭発表の方法 ※オンラインで参加可能、質疑応答もできます。

会場は長岡高専6号館3階及び4階です。具体的な部屋についてはプログラムを参照してください。 口頭発表資料(パワーポイント)の提示及びオンライン配信用 PC は各会場に準備しています。資料を USB メ モリに格納し、セキュリティスキャンを行った上でご持参ください。持参された PC でのご発表はご遠慮くだ さい。

1) 発表開始時刻をホームページでご確認ください。

- 2) 座長に紹介されましたら、オンライン参加者向けに速やかに画面共有し、マイク ON、カメラ ON でご発 表ください。
- 3) 発表時間は 10 分(発表 7 分、質疑応答 2 分、交代 1 分)です。
- 4) 発表終了予定1分前に座長が「1分前です。」とコールします。ご注意ください。

#### 〇ポスター発表の方法

会場は長岡高専6号館1階及び2階です。パネルを準備していますので、プログラムの発表番号のところに ご自身の資料を掲示してください。パネルサイズの都合上、ポスター印刷時の最大サイズは AO 縦でお願いし ます。ポスター発表者は、12:30 までに各発表番号位置にポスターを掲示してください。ポスター発表のコア タイムは、2024 年 1 月 27 日(土)13:00~14:30 です。

# 【オンライン参加の方法について】

#### 〇オンライン参加者の方へ

ホームページ内に設置する発表会場ポータルにはパスワードで入室する形になっています。必要なパスワー ドは参加登録費の納入が確認できている方に電子メールでお送りいたします。

#### 発表会場ポータル: <https://kosen-sympo.org/29th/portal29/>

参加者の方はポータルに記載の口頭発表会場に自由に入室い ただけます。リンクをクリックして入室してください。図のよう に入室の際に名前の入力を求められた場合には、氏名(所属)と 入力してください。

- 1) 入室時は必ずマイクをミュートしてください。
- 2) 口頭発表の際、質問があるときは Teams の挙手機能を使 って、座長に質問があることを伝えてください。座長から 指名を受けたらマイクを ON にして発言し、質問終了後は マイクをミュートし、手をおろしてください。

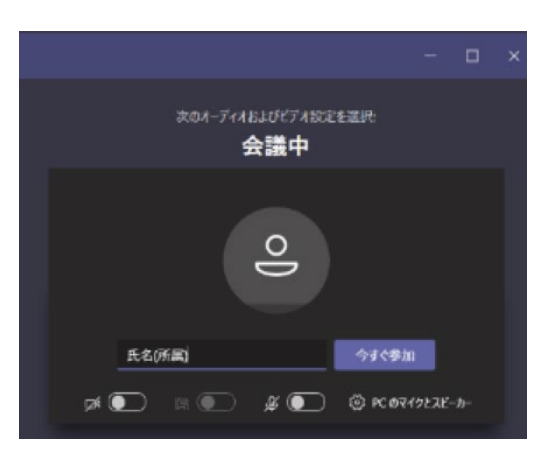

#### 〇口頭発表賞対象審査発表

- 1) 発表開始時刻をホームページでご確認ください。
- 2) 座長に紹介されましたら、速やかに画面共有し、マイク ON、カメラ ON でご発表ください。
- 3) 発表時間は 15 分(発表 10 分、質疑応答 4 分、交代 1 分)です。
- 4) 発表終了予定1分前に座長が「1分前です」とコールします。ご注意ください。

#### 〇一般口頭発表の方法

- 1) 発表開始時刻をホームページでご確認ください。
- 2) 座長に紹介されましたら、速やかに画面共有し、マイク ON、カメラ ON でご発表ください。
- 3) 発表時間は 10 分(発表 7 分、質疑応答 2 分、交代 1 分)です。
- 4) 発表終了予定1分前に座長が「1分前です。」とコールします。ご注意ください。

# 〇オンサイトセルフチェックインの流れ

名札の QR コードがある場合、基本的にキーボード、マウス等は操作不要

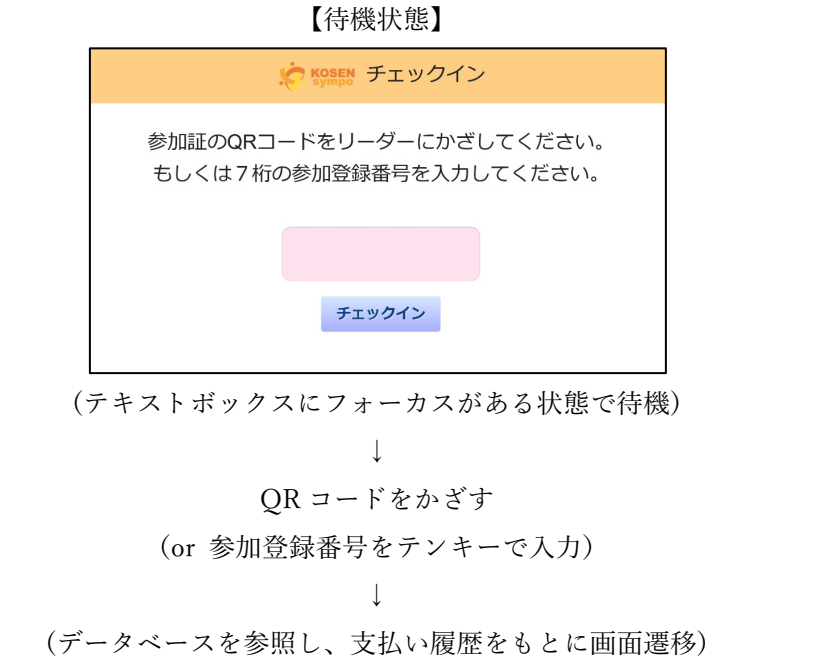

(画面遷移とともに、バックグラウンドでチェックイン履歴をデータベースに登録)

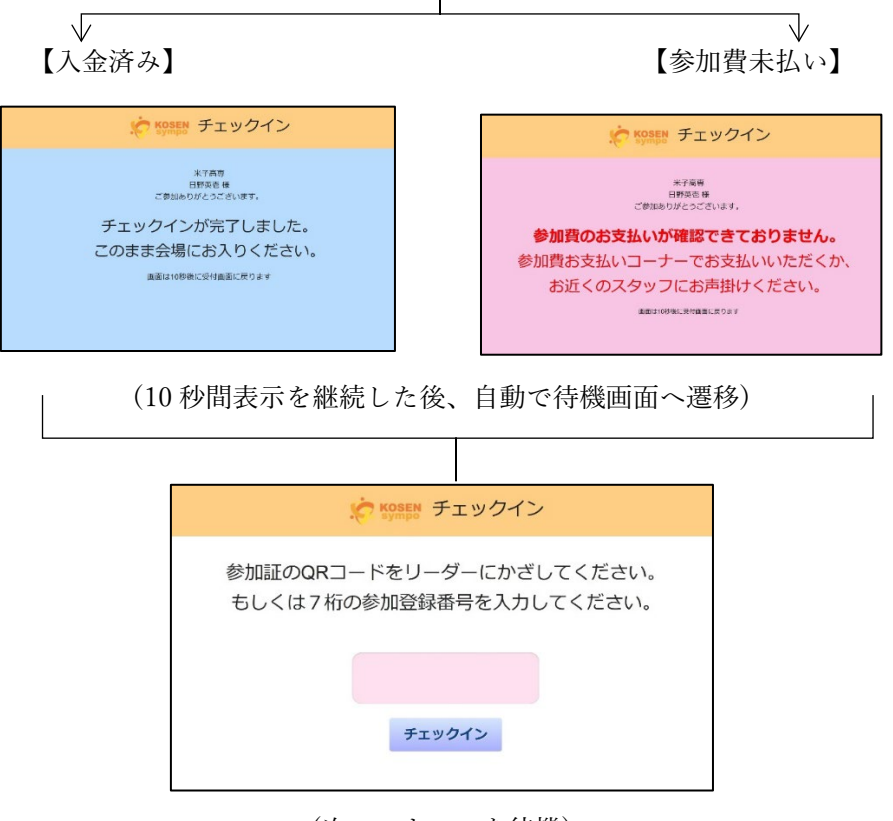

(次のスキャンを待機)